# **ADMB Installation on Mac OS X**

### **Introduction**

Beneath the Apple GUI, a Mac is just a regular Unix system using the gcc compiler, so installing and running ADMB on a Mac is the same as on a Linux system. All you have to do first is to download the free development tools (including gcc) from the Apple website.

#### **Obtaining the development tools**

Apple requires that you register as a developer to download the tools. Membership is free, and you get a ton of Unix software along with gcc. To sign up, go to the Apple Developer Connection at developer.apple.com/products/membership.html.

The Unix software is bundled with Apple's development tools called Xcode. To download the latest version (3.1.2 as of May 2009), go to developer.apple.com/mac and follow the Xcode link. This version is what you want if you are running the latest version of Mac OS (presently 10.5.x, aka Leopard), but it will not run under Mac OS 10.4 (Tiger).

If you are running Mac OS 10.4, you want Xcode 2.2.1. To get it, do the following:

(i) Go to the Mac Developer Program page at developer.apple.com/products/mac/program.

(ii) Click on the tiny "ADC member site" tab at the top of the page.

(iii) Log in as a member, then click on "Downloads".

(iv) In the list of downloads on the right side of the page, click on "Mac OS X".

(v) Scroll down to Xcode 2.2.1.

#### **Installing and running ADMB**

Same as Linux. Create an ADMB install directory, e.g. \$HOME/admb, and add the following lines to your .bashrc file:

ADMB\_HOME=\$HOME/admb export ADMB\_HOME PATH=\$PATH:\$HOME/admb/bin

## **Editing the .bashrc file (S. Martell)**

The easiest way to do this is to use Terminal (look under /Applications/Utilities). Launch Terminal and go to the home directory (i.e., use the "cd ~" command, that is **cd** space **~**, in Terminal). Next open (or create) the .bashrc file by using the simple text editor "nano" (Illustration 1).

You must also edit the preferences for Terminal such that it reads this .bashrc file when Terminal is launched. To do so, open the preferences for Termimal and ensure that Run Command check box is selected in the Shell environment (Illustration 2).

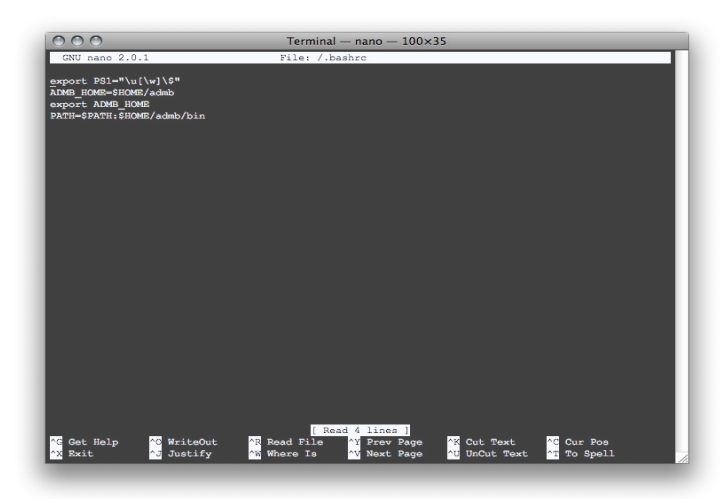

*Illustration 1: Editing the .bashrc file using Nano in Terminal*

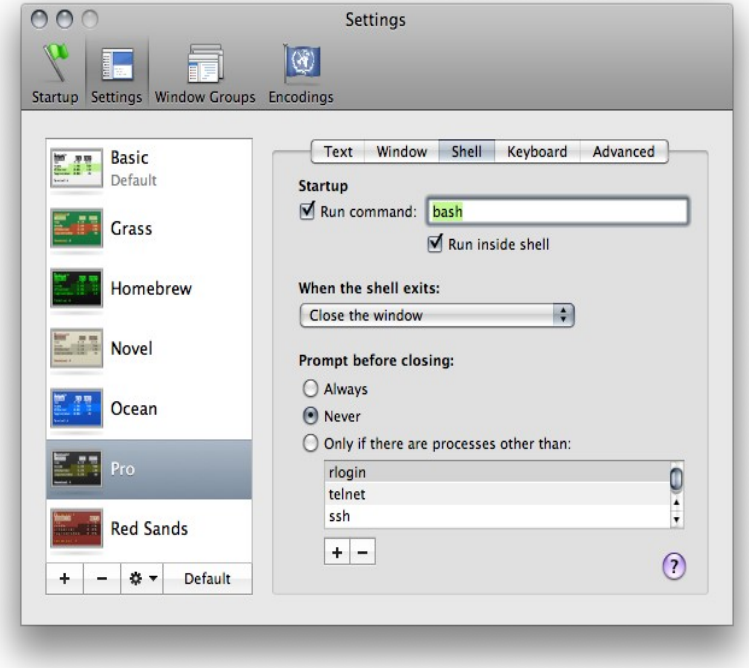

*Illustration 2: Preferences for terminal*